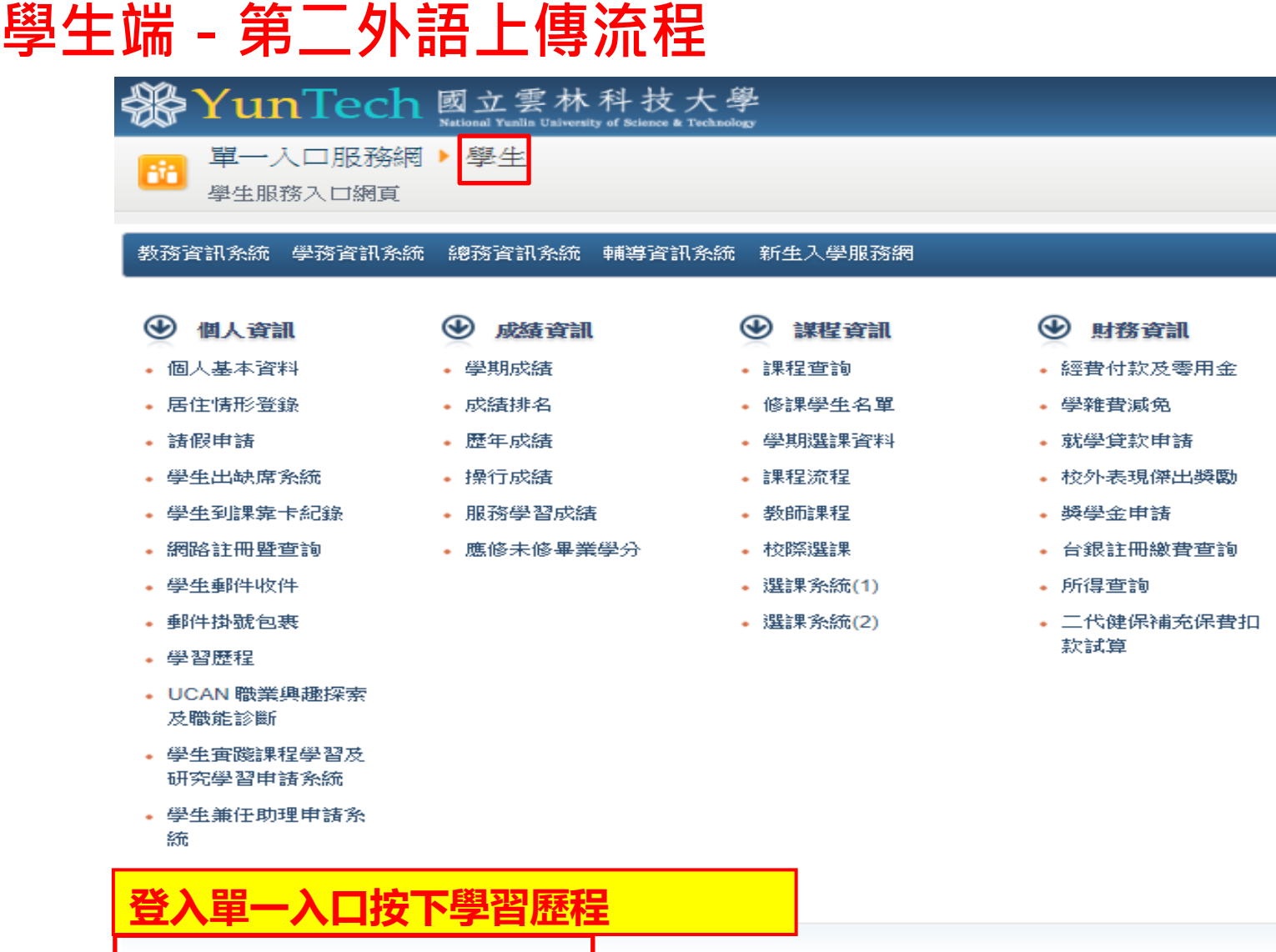

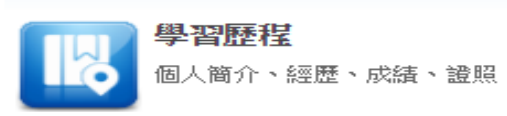

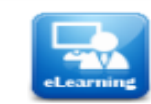

數位教材、網路教學、線上測驗

網路學園

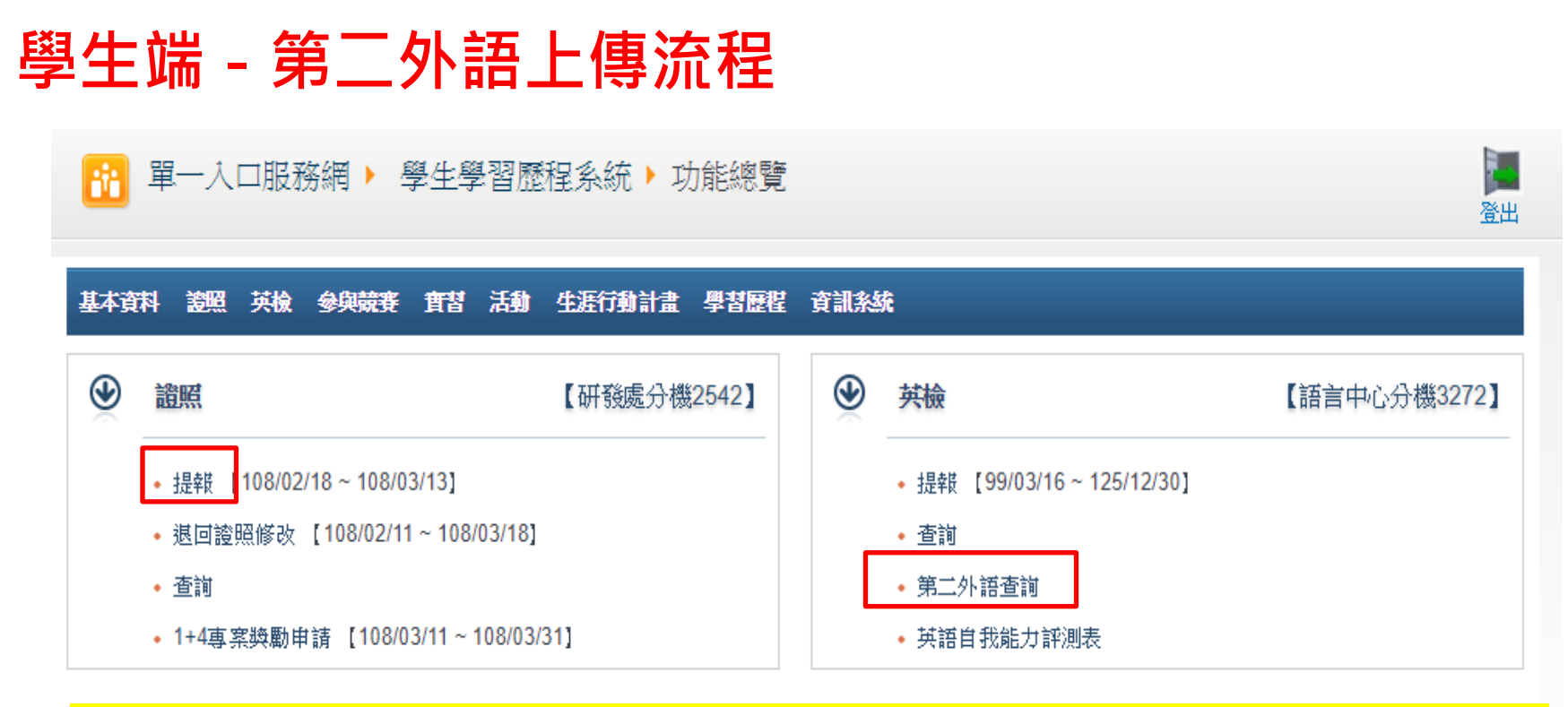

**【第二外語取代英語做為畢業門檻】說明如下: 1.大學部及碩士班學生可選擇第二外語取代英語做為畢業門檻,需達CEFR B1**

## **以上程度。**

**2. 請先於證照提報並且審核通過後,送正本至系所提出申請,系辦人員進行 審核資料。**

**3. 系所完成審核資料後,才會顯示於查詢列表。**

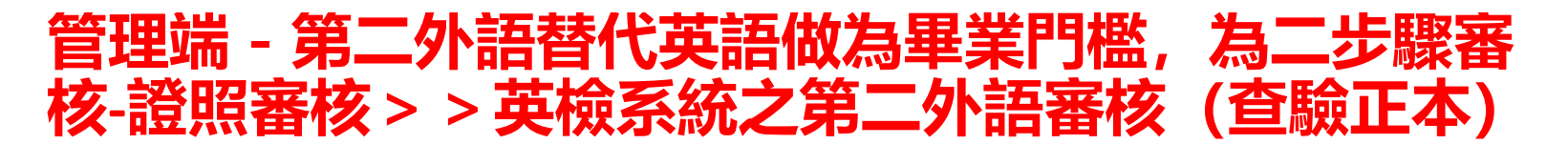

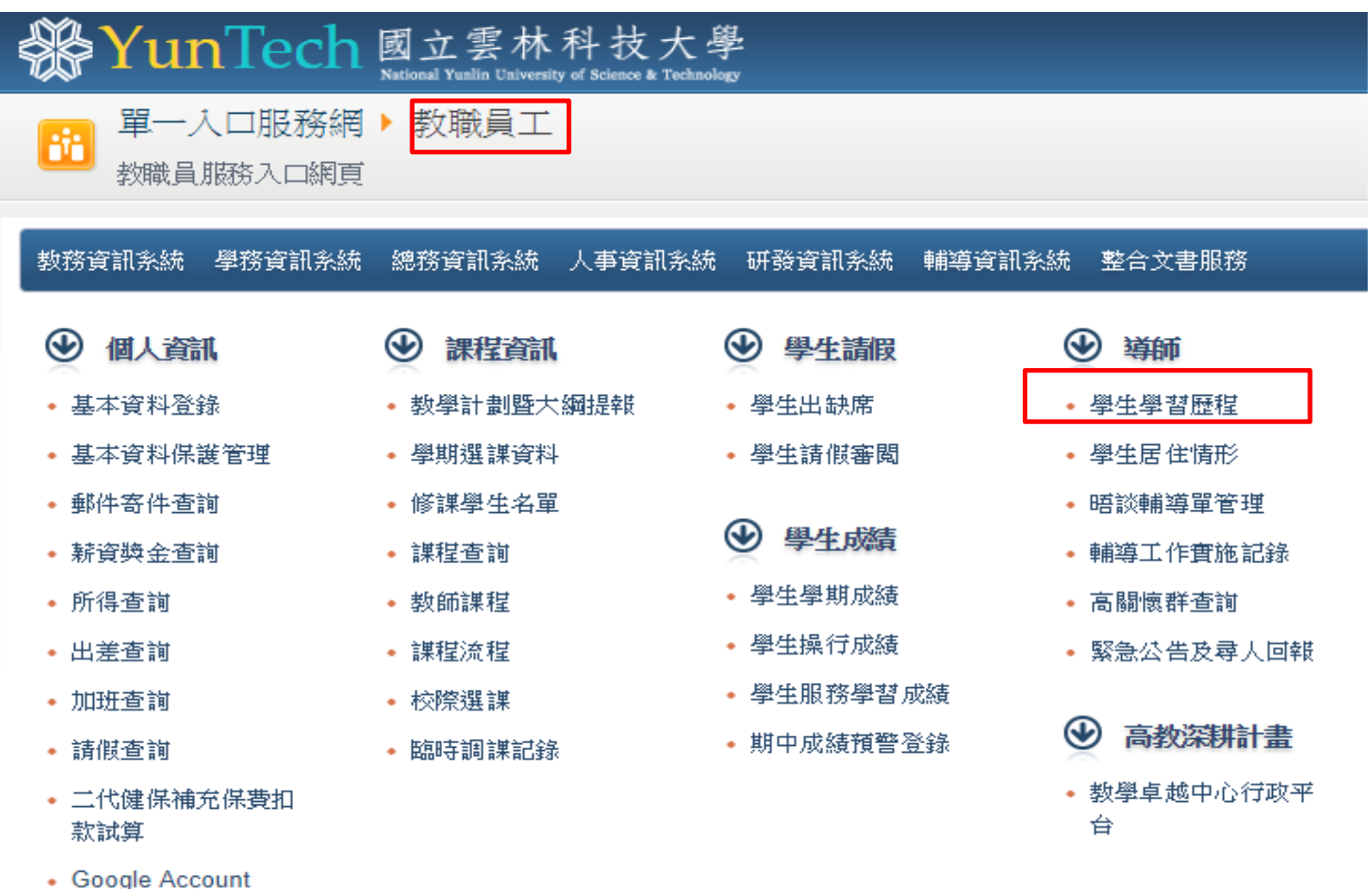

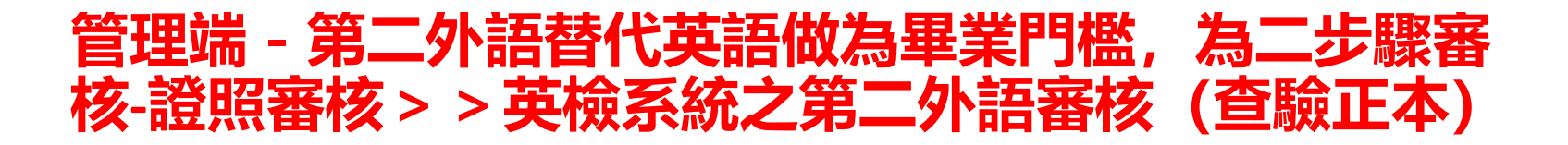

單一入口服務網 ▶ 學生學習歷程系統 ▶ 功能總覽

Fil

Đ 登出

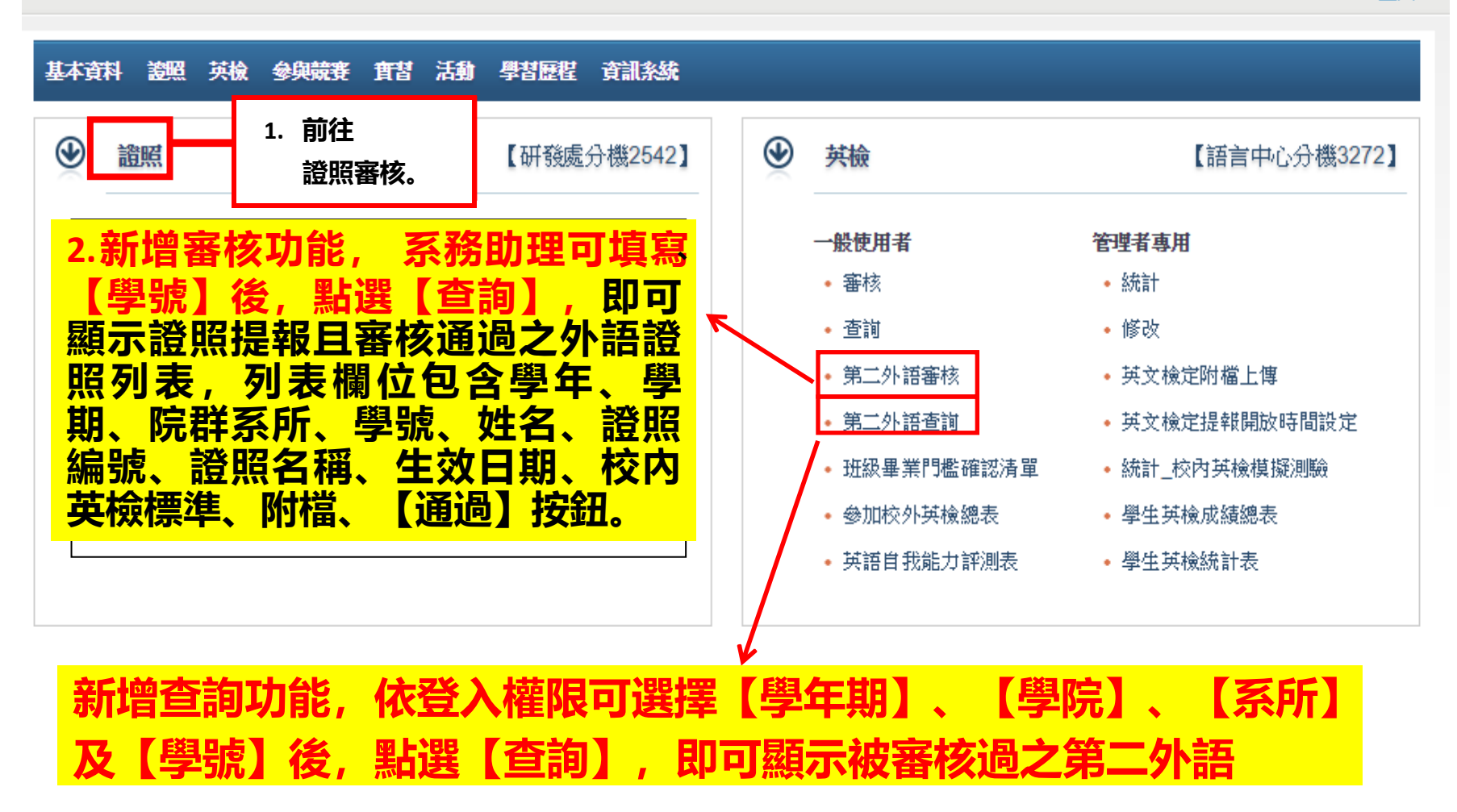

## **英檢(含外語)提報及審核注意事項**

- 1. 學生入學前未達畢業門檻之任何英檢成績,請學生勿上傳英檢系統,且入 學後必須參加一次以上之校外英檢測驗;**上傳英檢(外語)成績後務必 送正本至系所查驗。**
- 2. **選課系統與英檢系統為連動系統**,如未經過系所承辦人員審核資料, 選課系統會擋選修配套課程 - 大學部 [ 進修英文 ] 及碩士班 [ 專技英文 閱讀]。
- 3. 學生如填報資料錯誤,**系所一律退回給學生更正後再上傳,請學生勿 再增加同張英檢成績資料。學生修改方式:**單一入口>學生學習歷程系 統>英檢>提報>審核狀況>退回>修改後再送出。
- 4. **學生想考那一種英檢(外語)皆可**,無規定一定要考TOEIC,只要該英 檢(外語)已訂出與CEFR分數對照標準。
- 5. 學生上傳網路成績單者,系所務必退回請學生更正後再重新上傳該份 **成績單(證照)。(很重要,很重要,很重要)**
- 6. **英檢系統無防呆機制,無法防止人工審核是否錯誤。請仔細**核對英檢 (外語) 正本成績單與網路填報資料是否相符(特別是報考時間,入學 前後將影響選 課),審核錯誤可能造成學生無法選修畢業配套課程或 應屆畢業。
- 語言中心首頁>>快速連結>>英文畢業門檻 **[http://admin3.yuntech.edu.tw/~lc2021\\_3ykj12/index.php/2021-07-23-07-12-23](http://admin3.yuntech.edu.tw/~lc2021_3ykj12/index.php/2021-07-23-07-12-23)**
- 語言中心首頁>>英語檢定>>英語證照

**[http://admin3.yuntech.edu.tw/~lc2021\\_3ykj12/index.php/2020-02-26-09-23-](http://admin3.yuntech.edu.tw/~lc2021_3ykj12/index.php/2020-02-26-09-23-01/2021-07-27-01-03-15) [01/2021-07-27-01-03-15](http://admin3.yuntech.edu.tw/~lc2021_3ykj12/index.php/2020-02-26-09-23-01/2021-07-27-01-03-15)**

• 語言中心首頁>>英語檢定>>第二外語證照 **[http://admin3.yuntech.edu.tw/~lc2021\\_3ykj12/index.php/2020-02-26-09-23-](http://admin3.yuntech.edu.tw/~lc2021_3ykj12/index.php/2020-02-26-09-23-01/2021-07-27-01-03-56) [01/2021-07-27-01-03-56](http://admin3.yuntech.edu.tw/~lc2021_3ykj12/index.php/2020-02-26-09-23-01/2021-07-27-01-03-56)**

## **學生英檢上傳被退修改:**

## **請至單一入口>學生學習歷程系統>英檢>提報>審核狀況>退回>修改後再送出**

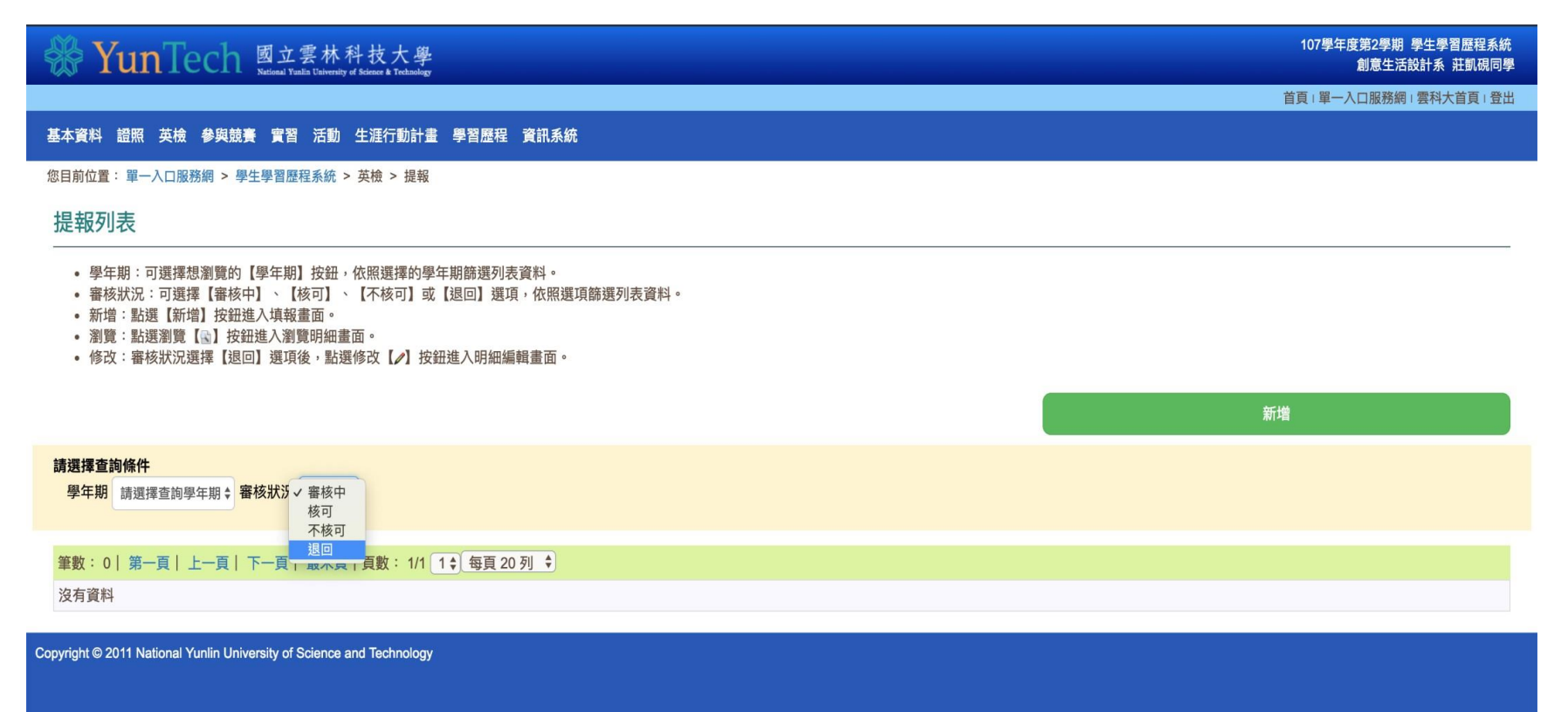